# **MORPHOLOGY OF STONE POINTS**

#### **Jaroslav Sucharda**

Master Degree Programme (2), FEEC BUT E-mail: xsucha10@stud.feec.vutbr.cz

Supervised by: Petr Sadovský E-mail: petrsad@feec.vutbr.cz

#### **ABSTRACT**

The aim of this project is to enable automatic cataloguing and measuring archaeological discoveries. The first step is image processing, which is performed via thresholding, segmentation and adjusting found objects. After these procedures, examined objects are represented by a komplex vector. The second part is focused on measuring the point and identitfication of its shape. The Access to retrieved data is permitted by user interface created in the last part of this project.

## **1. ÚVOD**

Cílem projektu je umožnit automatickou katalogizaci a měření archeologických nálezů z jejich fotografií. Prvním krokem je tedy zpracování snímku zaměřené na prahování, segmentaci obrazu a úpravu nalezených objektů. Po těchto úpravách už dále nepracuji s obrazem, ale s komplexním vektorem reprezentujícím zkoumaný objekt. Kromě hlavního objektu se zde ještě zpracovává objekt měrky, který je nezbytnou součásti fotografie. Na ní je závislá správná funkce druhé části programu měření nálezu. Přístup k získaným údajům zajišťuje uživatelské rozhraní vytvořené v poslední části projektu.

## **2. ROZBOR**

#### **2.1. ZPRACOVÁNÍ SNÍMKU**

Pro převod snímku z RGB na odstíny šedi využívám histogram snímku. Pro každou barevnou složku provádím detekci maxim v histogramu, přičemž složku s nejvýraznějšími vrcholy dále považuji za výsledek převodu. Díky tomu je možné zpracovávat i snímky s pozadím výrazné barvy. Následné prahování vychází opět z maxim histogramu a jako práh je vybrána nejmenší úroveň jasu z oblasti mezi vrcholy. Jde tedy o dynamické volení hodnoty prahu a není závislé na kvalitě snímku.

Segmentace snímku zde představuje předěl mezi zpracováním obrazu a komplexního vektoru, využívám pro ni integrovanou funkci programu Matlab *bwboundaries*. Výstupem je matice obsahující veškeré body hran nalezených objektů. Pro zjednodušení dalšího zpracování tuto matici převádím do komplexní roviny, kde reálná a imaginární složka reprezentuje souřadnice *x* a *y* Kartézské soustavy.

Nyní je třeba vektor definující hrot upravit tak, aby mohl být snadno porovnáván s dalšími hroty. Nejprve vyhlazuji nepřesnosti vzniklé prahováním. Zde stačilo zmenšit počet prvků vektoru na polovinu vynecháním každého druhého prvku. Tento jednoduchý postup poskytnul velmi dobré výsledky vyhlazení a podstatně zrychlil další běh programu. Před samotným otočením je ještě nutné posunout začátek souřadnicového systému na spodní bod hrotu. Původní souřadnice totiž odpovídají obrázku, který má počátek v levém horním rohu. Posledním krokem je otočení hrotu způsobem, aby se spojnice jeho nejvzdálenějších bodů překrývala s imaginární osou. Samotné otočení se jednoduše realizuje změnou argumentů komplexních čísel ve vektoru.

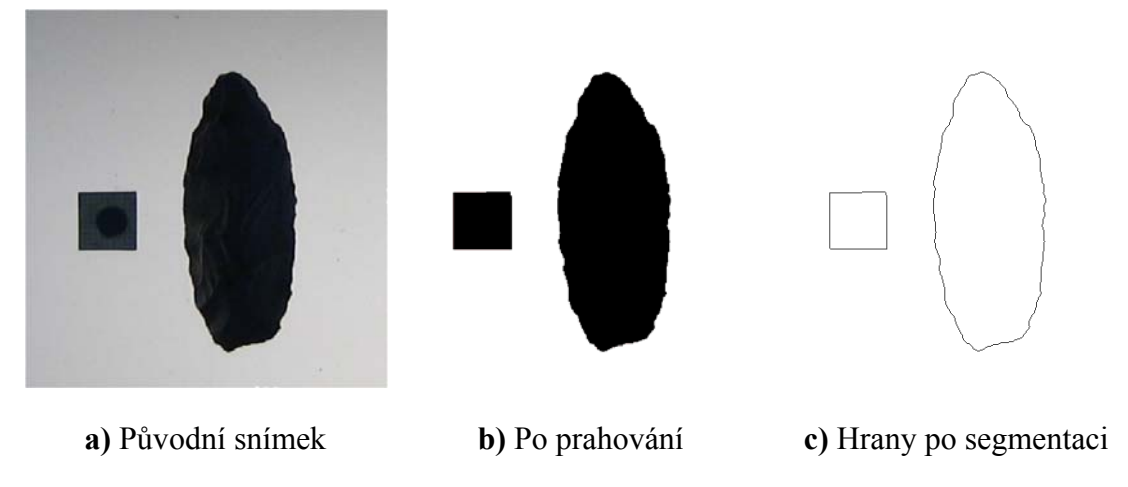

**Obrázek 1**: Jednotlivé fáze zpracování snímku

## **2.2. MĚŘENÍ**

Základními měřenými veličinami jsou výška, šířka a tloušťka hrotu. Jejich změření spočívá v nalezení okrajových bodů průběhu na jednotlivých osách. Znázornění těchto bodů je na obrázku 2a. Pro lepší definici tvaru hrotu je ale zapotřebí více hodnot.

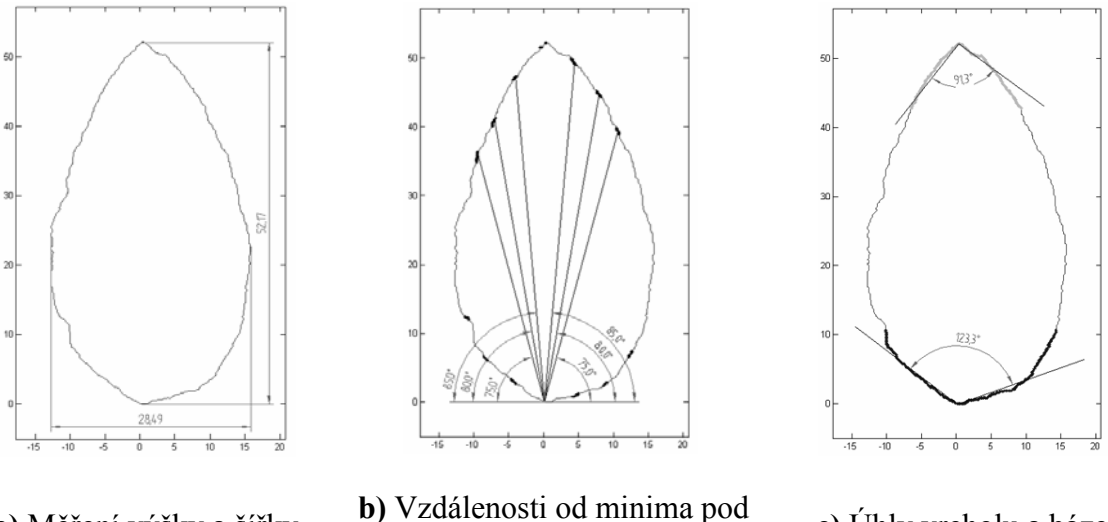

**a)** Měření výšky a šířky **b)** Vzdálenosti od minima pod

c) Úhly vrcholu a báze

**Obrázek 2** : Znázornění měřených parametrů

Jako další koeficienty jsem zvolil vzdálenosti od minimálního / maximálního bodu na imaginární ose k hraně pod určitým úhlem. Úhly jsem zvolil experimentálně  $75^\circ$ ,  $80^\circ$  a  $85^\circ$  u takto vysokých úhlů je totiž minimum chybně detekovaných bodů vlivem zakřivení hrotu. Tyto vzdálenosti jsou zachyceny na obrázku 2b. Získal jsem dalších dvanáct hodnot definujících tvar hrotu v blízkosti vrcholu a báze. Pro lepší představu o tvaru hrotu jsem dále určil úhel vrcholu a báze hrotu. Jde o průměrnou hodnotu úhlu od daného bodu do 1/5 výšky hrotu. Parametry jsou zachyceny na obrázku 2c, kde tučněji označené úseky znázorňují oblast měření úhlů. Kromě těchto hodnot měřím ještě šířku hrotu přesně v polovině jeho výšky a několik hodnot dále definujících tvar vrcholu a báze hrotu. Konstanty z obrázku 2 jsou však základní. Pro lepší porovnávání hodnot mezi několika hroty dále vztahuji všechny hodnoty vzdáleností k výšce hrotu. Ta představuje největší vzdálenost mezi body, takže všechny další hodnoty budou v rozmezí 0 až 1.

## **2.3. UŽIVATELSKÉ ROZHRANÍ**

Posledním úkolem projektu je vytvoření rozhraní pro databázi, její správu, vkládání nových hrotů a jejich porovnávání. Na této části v současné době stále pracuji a provádím úpravy podle požadavků zadavatelů projektu. Jedním z hlavních požadavků je možnost zadání dávkového zpracování hrotů a vykreslování několika hrotů do jednoho obrázku. Tyto funkce jsem již do programu zahrnul a nyní pracuji hlavně na úpravě rozvržení rozhraní podle požadavků.

## **3. ZÁVĚR**

Výsledný program umožňuje přesné měření nálezu, tabulka 1 ukazuje rozdíly mezi hodnotami změřenými automaticky a manuálně. Zároveň také poskytuje množství dalších konstant dále definujících tvar hrotu. V uživatelském rozhraní je dále možné hromadně zpracovávat snímky, ukládat je do databáze a porovnávat jednotlivé hroty. Celý program je realizován v prostředí Matlab.

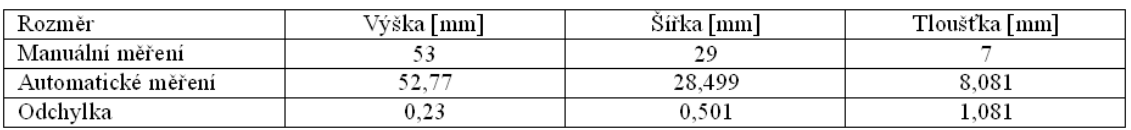

**Tabulka 1** : Srovnání automaticky a manuálně změřených rozměrů

## **LITERATURA**

- [1] Sojka, E.: *Digitální zpracování a analýza obrazu*, Ostrava, VŠB 2000
- [2] Gonzalez, R., Eddins, S.L., Woods, R.E.: *Digital image processing using Matlab*, Prentice Hall 2003
- [3] Zaplatílek, K., Doňar, B.: MATLAB tvorba uživatelských rozhraní, BEN 2008